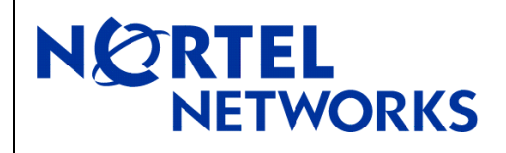

## **1. Release Summary**

Release Date: 25-8-2004 Purpose: Software patch release to address customer found software issues.

## **2. Important Notes Before Upgrading to This Release**

None.

## **3. Platforms Supported**

Passport 8300 modules in 8010 and 8006 chassis. Passport 8300 modules in 8306 and 8310 chassis

### **4. Notes for Upgrade**

#### **Filenames for this release**

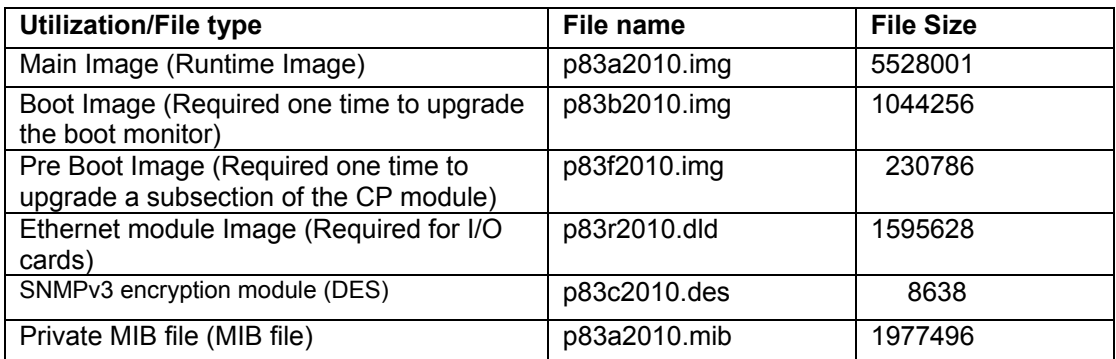

To upgrade the switch software, access the official Nortel Networks Web site and copy the following required images to a PCMCIA card:

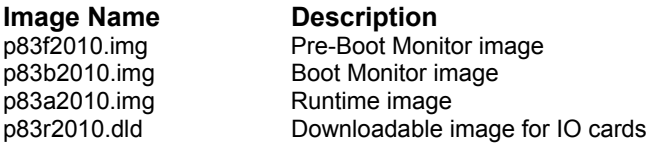

#### **Upgrading switch software using one or two CPUs**

**Note :** Please read the entire upgrade procedure before attempting to upgrade the switch. This procedure will cause interruption of normal switch operation. Make sure to backup your runtime configuration and boot configuration before starting the upgrade process.

To upgrade Passport 8393 CPUs from Rel2.0.0.1 to Rel2.0.1.0 follow the below steps. A console connection is recommended.

1. If you are running a standby CPU, perform the following commands on the standby CPU:

a. Remove old images from flash if space is a concern.

 b. Given that the new images exist on your PCMCIA, copy the new files to flash by entering the following commands:

**CLI , NNCLI (Privileged EXEC mode or higher** ) **:** 

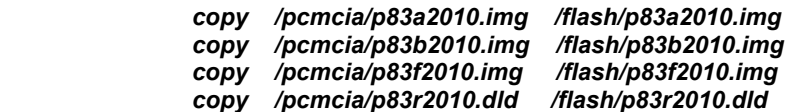

c. Update your boot.cfg file by entering the following command:

**CLI :** 

*config bootconfig choice primary image /flash/p83a2010.img* 

**NNCLI (Global configuration mode or higher) :** 

 *bootconfig choice primary image-file /flash/p83a2010.img* 

d. Save your boot and runtime configuration by typing the following commands:

**CLI , NNCLI (Privileged EXEC mode or higher** ) **:** 

 *save boot save config* 

2. For the master CPU, repeat Step 1 and its sub-steps.

The following steps require a console connection.

3. Load the new boot monitor on your standby CPU by typing the following command (if you are not running a standby CPU, Ignore this step and go directly to step 5):

#### **CLI , NNCLI (Privileged EXEC mode** ) **:**

#### *boot /flash/p83b2010.img*

4. Load the new pre-boot monitor on your standby CPU. First, you must stop in the boot monitor. To do this you will have 3 seconds to press the 'Enter' key when the following message is seen:

**"Press <Return> to stop auto-boot...".** Then, type the following command: *boot /flash/p83f2010.img* 

**Note :** The pre-boot monitor cannot be downgraded. However, the runtime image and the boot image can be downgraded in case of any issue with the upgrade without changing the new pre-boot monitor.

5. Follow steps 3 and 4 to load the new boot monitor and pre-boot monitor on your master CPU. Be aware that performing this operation on your master CPU will cause a temporary interruption in the operation of your Passport 8300 switch. Your standby CPU will be promoted to master CPU.

6. Reset the switch. This will cause the runtime application to be loaded and the original master CPU will be restored.

**Warning**: When upgrading 2 CPUs there may be timing differences between the CPUs. If you intend a particular CPU to come up as the master the following commands should be executed on both CPUs. Please do this in between steps 1.c. and 1.d.:

**CLI :** 

 *config bootconfig master 5* (if you wish slot 5 to be your master CPU)  *config bootconfig delay* **5** *save boot* 

**NNCLI (Global configuration mode or higher) :** 

*bootconfig master 5* (if you wish slot 5 to be your master CPU)  *bootconfig delay 5 save boot* 

With this setting, the delay command will hold off the CPU not intended to come up as master for 5 seconds. Delay should be set long enough to ensure that the desired CPU consistently becomes Master and short enough not to unduly delay the boot if the desired Master CPU has a problem.

## **5. Version of Previous Release**

Software Version **2.0.0.1** 

## **6. Compatibility**

This software release is managed with Java Device Manager (JDM) release **5.8.2.0**.

## **7. Changes in This Release**

#### **New Features in This Release**

A new upgrade process has been introduced to update Pre-Boot Monitor software. Please refer the "Notes for Upgrade" section for details.

### **Old Features Removed From This Release**

• Access-policy can no longer be applied on SNMP service.

 **Caution :** While creating the access-policy via JDM, the insert window will have default SNMP service enabled. The user needs to uncheck the SNMP service and select the required services to avoid JDM rejecting the configuration. (Q00863759)

## **Problems Resolved in This Release**

### **Switch management**

#### **General**

• Issuing the **save config** command from an RSH session will now save the SNMP v3 community strings properly.(Q00897629-01)

- The net-mgmt port will no longer be enabled back upon rebooting the switch if set to disabled prior to the re-boot.(Q00902890-01)
- After upgrading from SNMP v1/v2 configuration to SNMP v3 configuration, the switch no longer fails to send authentication failure traps if authentication failure trap configurations were present in the configuration file before upgrading.(Q00928817-02)
- The SNMP v3 community table entries are now deleted when **config snmp-server bootstrap** command is given.(Q00898243-01)

### **CLI**

• The **dst-mac** operator is now correctly displayed in the output of **show filter acl ethernet** command.(Q00927860)

#### **NNCLI**

• The ACL **src-port** range can now be set through NNCLI.(Q00932624)

## **Platform**

#### **General**

- On a Passport 8300 Switch, the failure of loading primary configuration file and the loading of backup configuration file is now notified in NNCLI mode.(Q00785749)
- The date setting using **config setdate** command now sets the correct date even if **daylightsaving** flag is enabled in the switch and **dst-offset** has a non-zero value.(Q00893764)
- The access by telnet and rlogin to the I/O cards on a Passport 8300 switch is now restricted.(Q00878787)
- The switch console will now be interactive even if the boot configuration file fails loading because of syntax errors.(Q00863804)
- The Pre-Boot Monitor is no longer vulnerable to boot parameter corruption when power cycling the switch during the early part of boot-up. (Q00958825)
- The link down on an SFP port is now detected faster even if the auto-negotiation is disabled on that port. (Q00949381-01)

#### **Layer 2 Switching**

#### **STP**

The topology change timer value will now be getting changed according to the values of forward-delay timer and max-age timer. (Q00785749)

## **VLANs**

• The user defined vlans configured from JDM will now be updated correctly in the configuration file and will be sourced properly when the configuration file is loaded.(Q00889957)

# **8. Outstanding Issues**

None.

# **9. Known Limitations**

None.

# **10. Documentation Corrections**

None.

For other known issues, please refer to the product release notes and technical documentation available from the Nortel Networks Technical Support web site at: http://support.nortelnetworks.com/ .